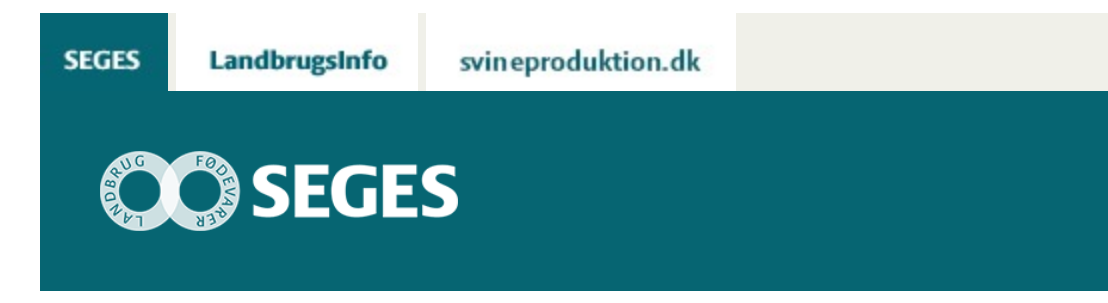

# **FMS - ET PLANLÆGNINGSVÆRKTØJ**

### STØTTET AF

**Promille**afgiftsfonden for landbrug

FMS - (Foder-mark-system) er opdateret til version 1.70. Det inkluderer opdatering af normer i foderplanlægning kvæg og svin.

I FMS (Foder-Mark-System) er det muligt at vurdere økonomiske konsekvenser af forskellige foder- og markplaner samt maskinøkonomi. Værktøjet kan bruges på kvæg-, svine-, og planteavlsbedrifter.

### **Indhold**

- [Hvad er FMS](#page-0-0)
- [Kontaktpersoner få programmet tilsendt](#page-1-0)
- [Versionsoversigt](#page-2-0)
- [Kom godt i gang med FMS](#page-2-1)

## <span id="page-0-0"></span>**HVAD ER FMS**

FMS er et tværfagligt planlægningsværktøj til at vurdere økonomiske forskelle ved alternative strategier for foderforsyning, afgrødevalg og maskinanvendelse.

I FMS er det muligt

- at vurdere de økonomiske konsekvenser på bedriftsniveau af forskellige strategier for foderforsyning med tilhørende markplaner
- at beregne maskinøkonomi (maskinbudget/maskinanalyse)
- at beregne produktionsomkostninger for foder- og salgsafgrøder

Beregningerne kan laves som overslag på basis af standard-foderplaner samt normer for

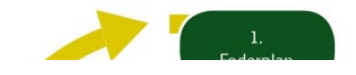

planteproduktionen (udbytter, priser og maskinomkostninger).

Det er muligt mere detaljeret at oprette egne foderplaner, justere normer og beregne egne maskin- og arbejdsomkostninger i FMS.

FMS beregner **ikke** totaløkonomien indenfor driftsgrenene eller på bedriftsniveau. Det skyldes at ikke alle omkostninger eller indtægter er inkluderet i beregningerne. FMS fokuserer på **forskelle** i økonomi mellem scenarier og

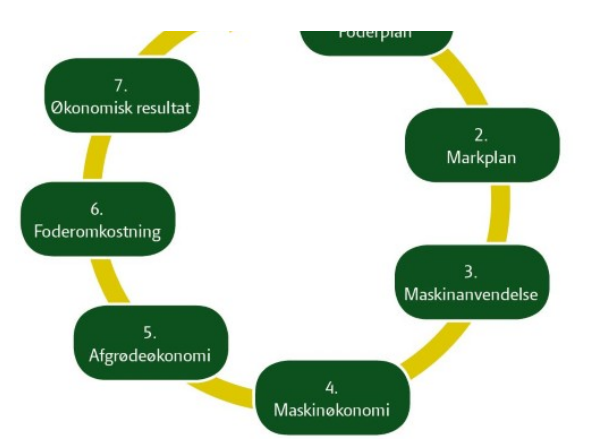

inkluderer derfor ikke omkostninger, der ikke forventes at variere fra scenarie til scenarie (f.eks. dyrlægeregninger og udfodringsomkostninger).

### **FMS KAN ANVENDES PÅ KVÆG-, SVINE-, OG PLANTEAVLSBEDRIFTER**

FMS består af fire moduler:

- 1. Foderplanlægning Kvæg Konventionel
- 2. Foderplanlægning Kvæg Økologisk
- 3. Foderplanlægning Svin
- 4. Mark og Maskiner
- Når modulerne Foderplanlægning-Kvæg (Konventionel/Økologisk) og modulet Foderplanlægning-Svin anvendes **enkeltvis**, er maskinomkostninger baseret på normer.
- Når modulet Mark og Maskiner **udelukkende anvendes til maskinbudget/maskinanalyse** er det muligt at indtaste markplaner uafhængigt af Foderplanlægning-Kvæg og modulet Foderplanlægning-Svin.
- Anvendes modulerne Foderplanlægning-Kvæg (Konventionel/Økologisk) og Foderplanlægning-Svin **sammen** med modulet Mark og Maskiner, er der mulighed for at beregne og anvende egne maskinomkostninger i beregningen af produktionsomkostningerne.

[Til top](https://sp.landbrugsinfo.dk/Afrapportering/planter_og_miljoe/2016/Sider/FMS-etplanlaegningsvaerktoej.aspx)

# <span id="page-1-0"></span>**FÅ PROGRAMMET OG OPDATERINGER TILSENDT DIREKTE**

Kontakt os for at få værktøjet FMS tilsendt. Vi vil så vejlede dig til at få lagt programmet rigtigt ind og aktiveret makroerne. Nedenfor kan du se kontaktpersoner for de enkelte moduler af værktøjet. Når du er oprettet som bruger, får du automatisk tilsendt opdateringer.

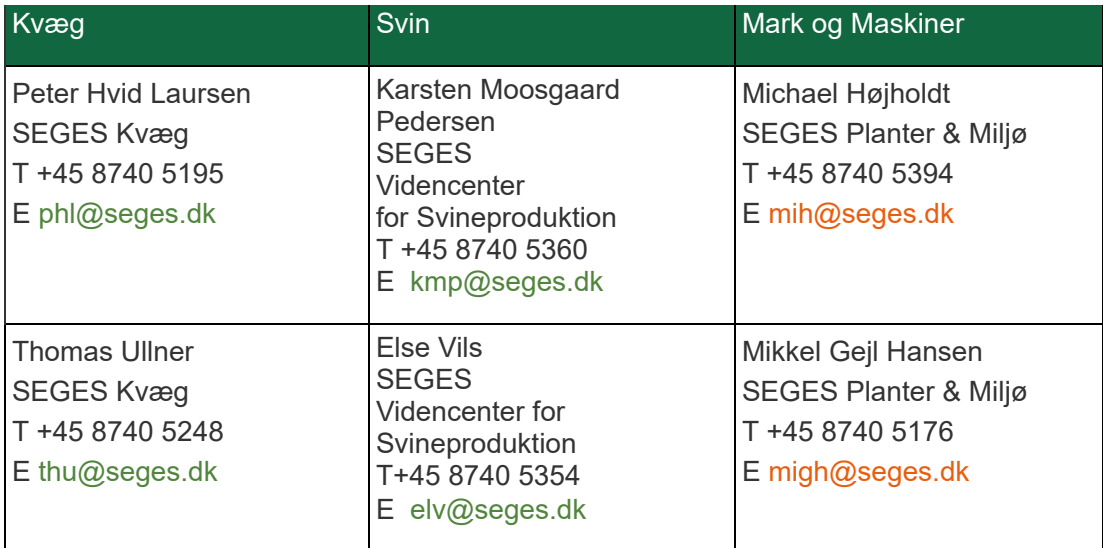

# <span id="page-2-0"></span>**VERSIONSOVERSIGT**

I versionsoversigten kan du se en oversigt over indhold i og tidspunkt for opdateringerne.

Hent [versionsoversigten](https://projektsite.landbrugsinfo.dk/Oekonomi/Produktionsoekonomi/Maskinoekonomi/Sider/Versionsoversigt-FMS_4046.pdf?download=true)

### <span id="page-2-1"></span>**KOM GODT I GANG MED FMS**

Inden du begynder at arbejde i FMS, anbefales det, at du læser vejledningerne til de enkelte moduler i FMS.

### **Vejledninger:**

- 1. [Kvæg generel introduktion](https://projektsite.landbrugsinfo.dk/Oekonomi/Produktionsoekonomi/Maskinoekonomi/Sider/Foderplanlaegning-Kvaeg-konventionel-oekologisk_4046.pdf?download=true)
- 2. [Svin generel introduktion](https://projektsite.landbrugsinfo.dk/Oekonomi/Produktionsoekonomi/Maskinoekonomi/Filer/pl_13_1219_b2.pdf)
- 3. [Mark og Maskiner generel introduktion](https://projektsite.landbrugsinfo.dk/Oekonomi/Produktionsoekonomi/Maskinoekonomi/Filer/pl_13_1219_b3.pdf)

Herudover er det nødvendigt at indstille Excel, så makroerne i FMS indlæses.

#### **Indlæs makroer**

Regnearket indeholder mange makroer. Da makroer kan indeholde virus, bør man normalt indstille Excel således, at makroer ikke indlæses inder indlæsning af filen i Excel. For sikre at dette regneark fungerer, skal det såkaldte sikkerhedsniveau i Excel stilles korrekt på følgende måde:

### **Excel 2007**

Tryk på 'Office-knappen' i øverste venstre hjørne Tryk på 'Excel-indstillinger' i nederste højre hjørne Vælg 'Sikkerhedscenter' Vælg 'Indstillinger for Sikkerhedscenter' Flyt "mærke eller markering" til 'Aktiver alle makroer'

### **Excel 2010**

Tryk på 'Filer' → 'Indstillinger' → 'Sikkerhedscenter' → 'Indstillinger for sikkerhedscenter' → 'Indstillinger for makro' → 'Aktiver alle makroer'. Derefter skal den gemmes og åbnes igen.

Regnearket fungerer kun i Microsoft Excel 2007 eller nyere versioner.

Hvis du har problemer med funktionerne i regnearket, kan du evt. få hjælp via denne [FAQ](https://projektsite.landbrugsinfo.dk/Sider/FAQProblemerpaaLandbrugsInfo.aspx).

#### **Gem ofte!**

Vi anbefaler, at man som bruger gemmer ofte, gerne ved at sætte indstillinger for automatisk gendannelse i Excel til 2 minutter. Indtræder der en fejl pga. forkert brug af makro eller indtastning, bør det være muligt at genskabe tidligere version ud fra Excels gendannelsesfunktion.

© 2021 - SEGES Projektsitet